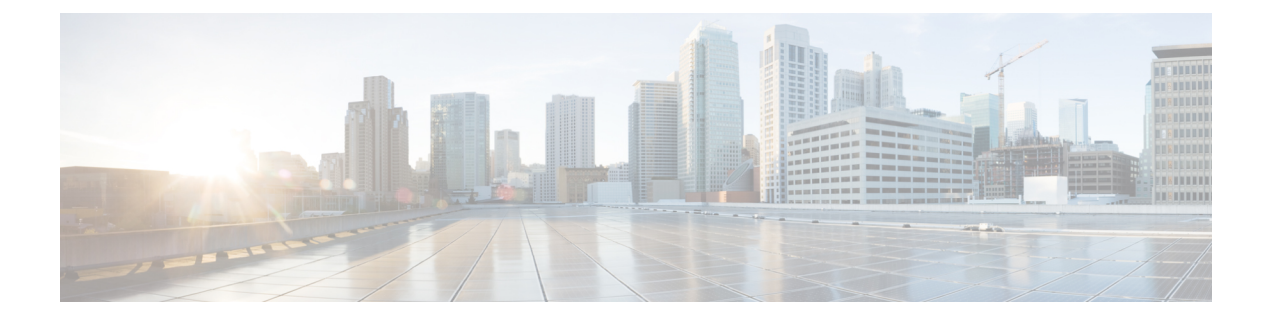

# **AWS** クラウドへの **ASAv** の導入

Amazon Web Services (AWS) クラウドに ASAv を展開できます。

- AWS クラウドへの ASAv [の導入について](#page-0-0) (1 ページ)
- ASAv と AWS [の前提条件](#page-1-0) (2 ページ)
- ASAv および AWS [のガイドラインと制限事項](#page-2-0) (3 ページ)
- [設定の移行と](#page-3-0) SSH 認証 (4 ページ)
- AWS 上の ASAv [のネットワーク](#page-4-0) トポロジの例 (5 ページ)
- AWS への ASAv の導入 (5[ページ\)](#page-4-1)

## <span id="page-0-0"></span>**AWS** クラウドへの **ASAv** の導入について

AWS は、プライベート Xen ハイパーバイザを使用するパブリック クラウド環境です。ASAv はXenハイパーバイザのAWS環境内でゲストとして実行されます。次の表に、AWSでサポー トされる ASAv のインスタンス タイプを示します。

表 **<sup>1</sup> : AWS** でサポートされているインスタンス タイプ

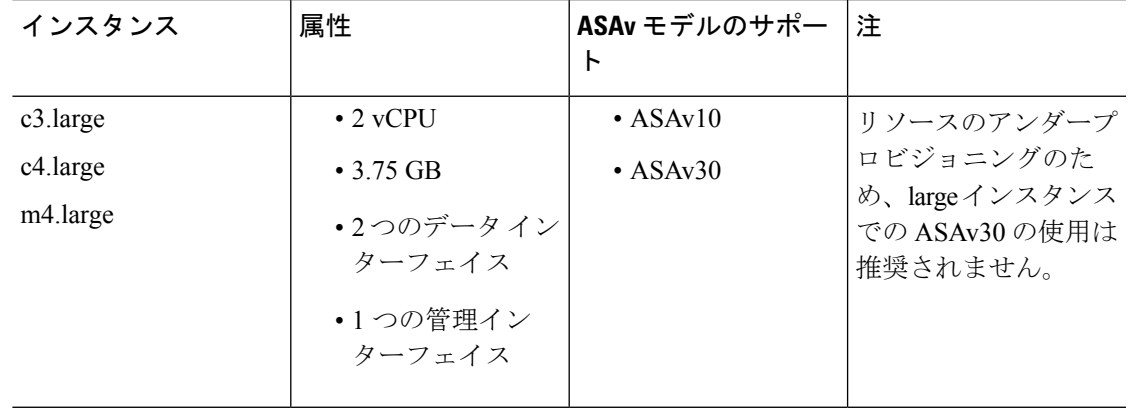

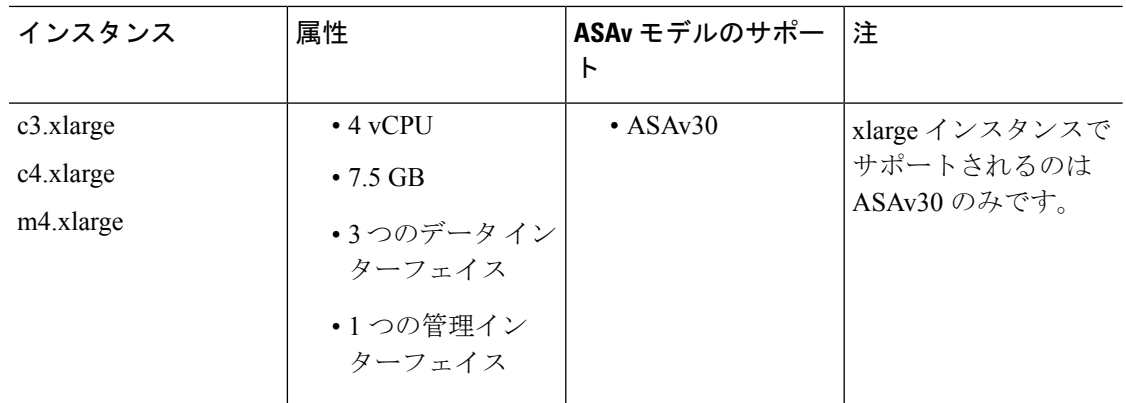

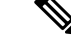

(注) ASAv は AWS 環境外部の Xen ハイパーバイザをサポートしていません。

AWS にアカウントを作成し、AWS ウィザードを使用して ASAv をセットアップして、Amazon Machine Image(AMI)を選択します。AMIはインスタンスを起動するために必要なソフトウェ ア構成を含むテンプレートです。

(注) AMI イメージは AWS 環境の外部ではダウンロードできません。

### <span id="page-1-0"></span>**ASAv** と **AWS** の前提条件

- [aws.amazon.com](https://aws.amazon.com/) でアカウントを作成します。
- ASAv にライセンスを付与します。ASAv にライセンスを付与するまでは、100 の接続と 100 Kbps のスループットのみが許可される縮退モードで実行されます。「ASAv [のライセ](asav-910-qsg_chapter1.pdf#nameddest=unique_10) [ンス」](asav-910-qsg_chapter1.pdf#nameddest=unique_10)を参照してください。
- インターフェイスの要件:
	- 管理インターフェイス
	- 内部および外部インターフェイス
	- (任意)追加のサブネット(DMZ)
- 通信パス:
	- 管理インターフェイス:ASDMにASAvを接続するために使用され、トラフィックの 通過には使用できません。
	- •内部インターフェイス(必須): 内部ホストに ASAv を接続するために使用されま す。
- 外部インターフェイス(必須):ASAv をパブリック ネットワークに接続するために 使用されます。
- DMZインターフェイス (任意):c3.xlargeインターフェイスを使用する場合に、DMZ ネットワークに ASAv を接続するために使用されます。
- ASAv のシステム要件については、『Cisco ASA [Compatibility](http://www.cisco.com/c/en/us/td/docs/security/asa/compatibility/asamatrx.html)』を参照してください。

## <span id="page-2-0"></span>**ASAv** および **AWS** のガイドラインと制限事項

#### サポートされる機能

AWS 上の ASAv は次の機能をサポートします。

- •仮想プライベートクラウド (VPC)への導入
- •拡張ネットワーク (SR-IOV) (使用可能な場合)
- Amazon マーケットプレイスからの導入
- インスタンスあたり最大 4 つの vCPU
- L3 ネットワークのユーザ導入
- ルーテッド モード(デフォルト)

#### サポートされない機能

AWS 上の ASAv は以下をサポートしません。

- コンソールアクセス(管理は、ネットワークインターフェイスを介してSSHまたはASDM を使用して実行される)
- $\cdot$  IPv6
- VLAN
- 無差別モード(スニファなし、またはトランスペアレントモードのファイアウォールのサ ポート)
- マルチ コンテキスト モード
- クラスタ
- ASAv のネイティブ HA
- EtherChannel は、ダイレクト物理インターフェイスのみでサポートされる
- VM のインポート/エクスポート
- Amazon Cloudwatch
- ハイパーバイザに非依存のパッケージ
- VMware ESXi
- ブロードキャスト/マルチキャスト メッセージ

これらのメッセージは AWS 内で伝播されないため、ブロードキャスト/マルチキャストを 必要とするルーティング プロトコルは AWS で予期どおりに機能しません。VXLAN はス タティック ピアでのみ動作できます。

• Gratuitous/非要請 ARP

これらの ARPS は AWS 内では受け入れられないため、Gratuitous ARP または非要請 ARP を必要とする NAT 設定は期待どおりに機能しません。

### <span id="page-3-0"></span>設定の移行と **SSH** 認証

SSH公開キー認証使用時のアップグレードの影響:SSH認証が更新されることにより、SSH公 開キー認証を有効にするための新たな設定が必要となります。そのため、アップグレード後 は、公開キー認証を使用した既存の SSH 設定は機能しません。公開キー認証は、Amazon Web サービス(AWS)の ASAv のデフォルトであるため、AWS のユーザはこの問題を確認する必 要があります。SSH 接続を失なう問題を避けるには、アップグレードの前に設定を更新しま す。または(ASDM アクセスが有効になっている場合)アップグレード後に ASDM を使用し て設定を修正できます。

次は、ユーザ名「admin」の元の設定例です。

```
username admin nopassword privilege 15
username admin attributes
  ssh authentication publickey 55:06:47:eb:13:75:fc:5c:a8:c1:2c:bb:
  07:80:3a:fc:d9:08:a9:1f:34:76:31:ed:ab:bd:3a:9e:03:14:1e:1b hashed
```
**ssh authentication** コマンドを使用するには、アップグレードの前に次のコマンドを入力しま す。

aaa authentication ssh console LOCAL username admin password <password> privilege 15

**nopassword** キーワードが存在している場合、これを維持するのではなく、代わりにユーザ名 に対応したパスワードを設定することを推奨します。**nopassword** キーワードは、パスワード は入力不可を意味するのではなく、任意のパスワードを入力できます。9.6(2)より前のバージョ ンでは、**aaa**コマンドはSSH公開キー認証に必須ではありませんでした。このため、**nopassword** キーワードはトリガーされませんでした。9.6(2)では**aaa**コマンドが必須となり、**password**(ま たは**nopassword**)キーワードが存在する場合、自動的に**username**の通常のパスワード認証を 許可するようになりました。

アップグレード後は、 **username** コマンドに対する **password** または **nopassword** キーワードの 指定は任意となり、ユーザがパスワードを入力できなくするよう指定できるようになります。

よって、公開キー認証のみを強制的に使用する場合は、**username** コマンドを入力しなおしま す。

username admin privilege 15

## <span id="page-4-0"></span>**AWS** 上の **ASAv** のネットワーク トポロジの例

次の図は、ASAv 用に AWS 内で設定された 4 つのサブネット(管理、内部、外部、および DMZ)を備えるルーテッドファイアウォールモードのASAvの推奨トポロジを示しています。

図 **<sup>1</sup> : AWS** への **ASAv** の導入の例

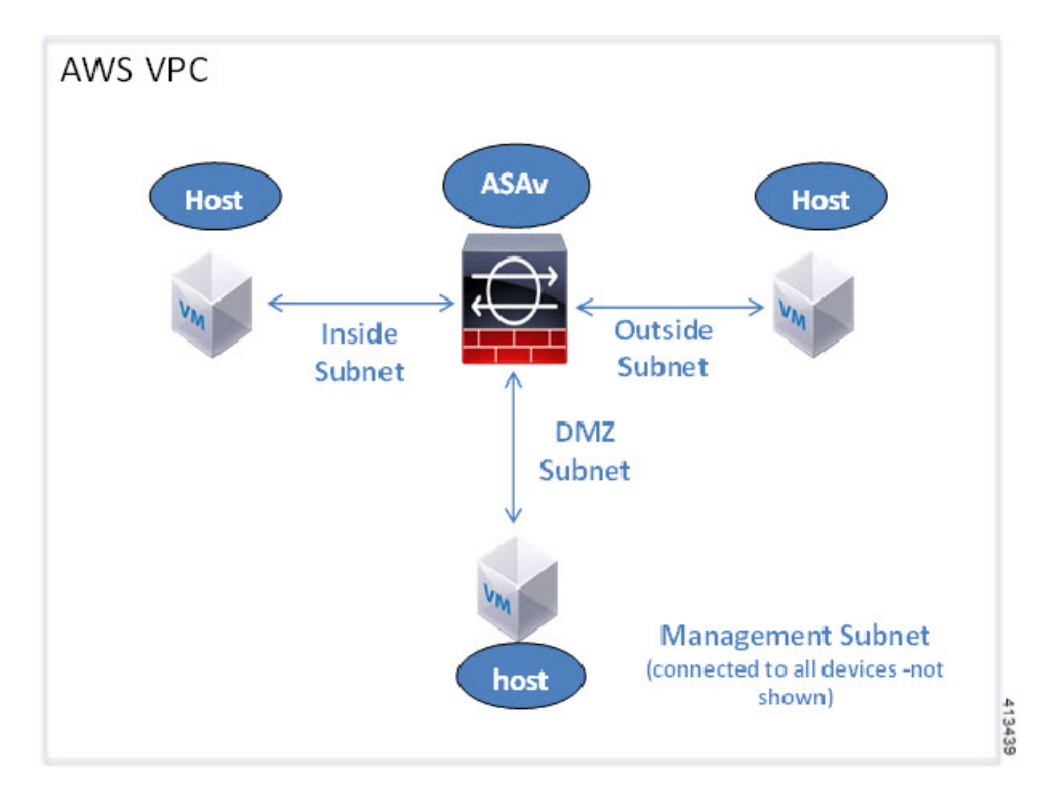

### <span id="page-4-1"></span>**AWS** への **ASAv** の導入

次の手順は、ASAv で AWS をセットアップする手順の概略を示しています。設定の詳細な手 順については、『[Getting](https://aws.amazon.com/documentation/gettingstarted/) Started with AWS』を参照してください。

- ステップ1 [aws.amazon.com](https://aws.amazon.com/)にログインし、地域を選択します。
	- AWSは互いに分離された複数の地域に分割されます。地域は、画面の右上隅に表示されます。あ る地域内のリソースは、別の地域には表示されません。定期的に、目的の地域内に存在している ことを確認してください。 (注)
- ステップ **2 [My Account]** > **[AWS Management Console]** をクリックし、[Networking] で **[VPC]** > **[Start VPC Wizard]** を クリックして、単一のパブリック サブネットを選択して VPC を作成し、次を設定します(特記のないか ぎり、デフォルト設定を使用できます)。
	- 内部および外部のサブネット:VPC およびサブネットの名前を入力します。
	- インターネットゲートウェイ:インターネット経由の直接接続を有効にします(インターネットゲー トウェイの名前を入力します)。
	- 外部テーブル:インターネットへの発信トラフィックを有効にするためのエントリを追加します(イ ンターネット ゲートウェイに 0.0.0.0/0 を追加します)。
- ステップ **3 [My Account]** > **[AWS Management Console]** > **[EC2]** をクリックし、さらに、[Create an Instance] をクリック します。
	- AMI(たとえば、Ubuntu Server 14.04 LTS)を選択します。
		- イメージ配信通知で識別された AMI を使用します。
	- ASAv (たとえば、c3.large) によってサポートされるインスタンス タイプを選択します。
	- •インスタンスを設定します(CPU とメモリは固定です)。
	- [Advanced Details] で、必要に応じて第 0 日用構成を追加します。第 0 日用構成にスマート ライセンス などの詳細情報を設定する方法の詳細については、「第 0 [日のコンフィギュレーション](asav-910-qsg_chapter3.pdf#nameddest=unique_42) ファイルの準 [備」](asav-910-qsg_chapter3.pdf#nameddest=unique_42)を参照してください。

#### 第 **0** 日用構成の例

```
! ASA Version 9.4.1.200
interface management0/0
management-only
nameif management
security-level 100
ip address dhcp setroute
no shut
!
same-security-traffic permit inter-interface
same-security-traffic permit intra-interface
!
crypto key generate rsa modulus 2048
ssh 0 0 management
ssh timeout 30
username admin nopassword privilege 15
username admin attributes
service-type admin
! required config end
! example dns configuration
dns domain-lookup management
DNS server-group DefaultDNS
! where this address is the .2 on your public subnet
name-server 172.19.0.2
! example ntp configuration
name 129.6.15.28 time-a.nist.gov
name 129.6.15.29 time-b.nist.gov
name 129.6.15.30 time-c.nist.gov
ntp server time-c.nist.gov
ntp server time-b.nist.gov
ntp server time-a.nist.gov
```
- •ストレージ(デフォルトを受け入れます)。
- タグ インスタンス:デバイスを分類するため、多数のタグを作成できます。タグを容易に見つけるた めに使用できる名前を付けます。
- セキュリティ グループ:セキュリティ グループを作成して名前を付けます。セキュリティ グループ は、着信および発信トラフィックを制御するためのインスタンスの仮想ファイアウォールです。 デフォルトでは、セキュリティ グループはすべてのアドレスに対して開かれています。ASAv のアク セスに使用するアドレスからの SSH 接続だけを許可するように、ルールを変更します。
- 設定を確認し、[Launch] をクリックします。
- ステップ **4** キー ペアを作成します。
	- キー ペアにわかりやすい名前を付け、キーを安全な場所にダウンロードします。再度、ダウン ロードすることはできません。キーペアを失った場合は、インスタンスを破棄し、それらを再度 導入する必要があります。 注意
- ステップ **5** [Launch Instance] をクリックして、ASAv を導入します。
- ステップ **6 [My Account]** > **[AWS Management Console]** > **[EC2]** > **[Launch an Instance]** > **[My AMIs]** をクリックしま す。
- ステップ **7** ASAv のインターフェイスごとに [Source/Destination Check] が無効になっていることを確認します。

AWS のデフォルト設定では、インスタンスは、その IP アドレス宛てのトラフィックの受信のみが許可さ れ、さらに、自身の IP アドレスからのトラフィックの送信のみが許可されます。ASAv のルーテッド ホッ プとしての動作を有効にするには、ASAvの各トラフィックインターフェイス(内部、外部、およびDMZ) の [Source/Destination Check] を無効にする必要があります。

**AWS** への **ASAv** の導入

I